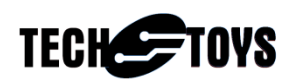

## Pixel clock setup for Solomon SSD1963 Display Controller

## Introduction

This document explains how to configure different pixel clock speed for Solomon SSD1963 Display Controller IC

## Hardware

List of components:

- SSD1963 Evaluation Kit Ultima Rev4.1
- Microchip PIC32 USB Start Kit
- 7" WVGA 800x480 TFT screen
- The workstation for development is a Pentium PC Dual Core E2160 running Windows XP SP3

## Software

The demo application was developed under Microchip MPLAB version 8.83 with C32 compiler v2.20. Source code is available from our web site in the main page of SSD1963 EVK Ultima R4.1 at Doc04

(http://www.techtoys.com.hk/Displays/Solomon%20SSD1963%20EVK%20R4\_1/SSD1 963%20EVK%20Ultima%20R4\_1.htm)

|                         |        |                                          |           | <b>Document &amp; Software</b> |  |
|-------------------------|--------|------------------------------------------|-----------|--------------------------------|--|
|                         |        |                                          |           |                                |  |
|                         | Doc 01 | Schematic of SSD1963 controller board    | 100 KB    | 고                              |  |
|                         | Doc 02 | Schematic of 8-bit MCU host board        | 35 KB     | ᆋ                              |  |
|                         | Doc 03 | Schematic of TFT adapter                 | 13 KB     |                                |  |
|                         |        | Doc 04 Firmware (Rev 24092012) includes: | 21,571 KB |                                |  |
|                         |        | * External Memory Demo                   |           |                                |  |
|                         |        | * MP3/WAV/MIDI playback from SD Card     |           |                                |  |
|                         |        | * Decode & display JPEG from SD Card     |           |                                |  |
| <b>Click to enlarge</b> |        | * GUI with Resistive Touch Panel         |           |                                |  |
|                         |        | * Primitive Graphics                     |           |                                |  |

Figure 1 Location of source code

The project for this note is located at the directory ..\Graphics\Primitive Layer. There are three MCU variants PIC32MX360F512L , PIC32MX460F512L, & PIC32MX795F512L available. It is PIC32MX460F512L on PIC32 USB Starter Kit.

The options as shown in Figure 2(HardwareProfile.h)were chosen for our particular hardware combination.

| 63<br>7 <sup>†</sup>                                                                                |                                                                                                 |  |  |  |  |  |
|----------------------------------------------------------------------------------------------------|-------------------------------------------------------------------------------------------------|--|--|--|--|--|
|                                                                                                    |                                                                                                 |  |  |  |  |  |
| 164                                                                                                 |                                                                                                 |  |  |  |  |  |
| 165                                                                                                 |                                                                                                 |  |  |  |  |  |
| 166                                                                                                 | * Directives PIC32 GP SK / PIC32 USB SK / PIC32 ETH SK / EXPLORER 16 / PIC32MX360F512L EVK RD5B |  |  |  |  |  |
| 167<br>* defines what mcu host to use.                                                              |                                                                                                 |  |  |  |  |  |
| 68                                                                                                  | * It is possible to stack any of the PIC32 starter kits or just using Explorer 16 as the host.  |  |  |  |  |  |
| 69                                                                                                  | * This version assumes PIC32MX360F512L on Explorer 16, however, it is not a strict requirement. |  |  |  |  |  |
| 170                                                                                                 | * New driver can be developed with different MCU by following the schematic.                    |  |  |  |  |  |
| 171                                                                                                 |                                                                                                 |  |  |  |  |  |
| 72<br>$\pi/$                                                                                        |                                                                                                 |  |  |  |  |  |
| 73                                                                                                  |                                                                                                 |  |  |  |  |  |
| //#define PIC32 GP SK<br>174<br>//PIC32 GP STARTER KIT                                              |                                                                                                 |  |  |  |  |  |
| #define PIC32 USB SK<br>175<br>//PIC32 USB STARTER KIT                                              |                                                                                                 |  |  |  |  |  |
| //#define PIC32 ETH SK<br>76<br>//PIC32 ETHERNET STARTER KIT                                        |                                                                                                 |  |  |  |  |  |
| 177<br>//#define EXPLORER 16<br>//Explorer 16 connected                                             |                                                                                                 |  |  |  |  |  |
| //#define PIC32MX360F512L EVK RD5B //TechToys PIC24/32 EVK RD5B with PIC32MX360F512L onboard<br>178 |                                                                                                 |  |  |  |  |  |
| //#define PIC32 EVK RD4<br>//TechTovs PIC32 EVK RD4 board<br>179                                    |                                                                                                 |  |  |  |  |  |
| ll80                                                                                                |                                                                                                 |  |  |  |  |  |
| 181<br>$7*$                                                                                         |                                                                                                 |  |  |  |  |  |
| ll82                                                                                                |                                                                                                 |  |  |  |  |  |
| ll83                                                                                                |                                                                                                 |  |  |  |  |  |
| $\pi/$<br>  84                                                                                      |                                                                                                 |  |  |  |  |  |
| #define ULTIMA R4 BOARD<br>ll85<br>//Display controller SSD1963 EVK Ultima R4.1                     |                                                                                                 |  |  |  |  |  |
| 186                                                                                                 | 77#define USE DISPLAY CONTROLLER SSD1963 R3B                                                    |  |  |  |  |  |
| ll87                                                                                                |                                                                                                 |  |  |  |  |  |
| ll88<br>$7\pi$                                                                                      |                                                                                                 |  |  |  |  |  |
| 189<br>ll90.                                                                                        |                                                                                                 |  |  |  |  |  |
|                                                                                                    |                                                                                                 |  |  |  |  |  |
| 191<br>$\pi/$                                                                                       |                                                                                                 |  |  |  |  |  |
| 192<br>//#define USE TY430TFT480272<br>//TFT panel is 4.3" 480x272 display panel                    |                                                                                                 |  |  |  |  |  |
| //#define USE TY500TFT800480<br>//5" TFT 800x480<br> 93                                             |                                                                                                 |  |  |  |  |  |
| //#define USE TY600TFT800480<br>194<br>//6" TFT 800x480                                             |                                                                                                 |  |  |  |  |  |
| //#define USE TY700TFT800480<br>195<br>//7" TFT 800x480                                             |                                                                                                 |  |  |  |  |  |
| □#define USE TY700TFT800480 R3<br>//7" TFT 800480 Rev3.0<br>196<br>lla 7                            |                                                                                                 |  |  |  |  |  |

Figure 2 Options in HardwareProfile.h

From the project workspace, open the file SSD1963.c.

Browse to ResetDevice(void).

1. It is important to notice that, before the SSD1963 is configured to run at any higher speed, it is running at 10MHz which is exactly the crystal frequency in hardware. Therefore, it is not possible to write to SSD1963 at any speed higher than 10MHz before the PLL is locked. That's why the function WriteDataSlow() is used to match the speed of 10MHz. Figure 3 shows an extract from the source code SSD1963.c.

```
1062
1063
             RST LAT BIT = 0:
1064
             Delay10us(10);1065
             RST_LAT_BIT = 1// release from reset state to sleep state
1066
                                      // This delay time is very important, else, CMD_SET_PLL_MN command won't work!
             DeIav10us(10):ean d
مورا
             //Set MN(multipliers) of PLL, VCO = crystal freq * (M+1)فقفنا
              //PLL freq = VCO/(N+1) with 250MHz < VCO < 800MHz, PLL frequency <110MHz
             WriteCommandSlow(CMD_SET_PLL_MN);
محمنا
                                                   // Set PLL with OSC = 10MHz (hardware)
                                                   // Multiplier M = 35, VCO (>250MHz)= 0SC*(M+1), VCO = 360MHz
بجمنا
1072WriteDataShow(35):1073
             WriteDataShow(2);
                                                   // Divider N = 2, PLL = 360/(N+1) = 120MHz
             WriteDataShow(0x54);
1074
                                                   // Validate M and N values
1075
1076
             \verb|WriteCommandShow| (CMD\_PLL\_START)|;// Start PLL command
1077
             {\tt WriteDataShow(0x01)}\it //enable PLL
hozs
1079
             Delav10us(10):// wait stablize for 100us
l1080
1081
             WriteCommandSlow(CMD PLL START);
                                                   // Start PLL command again
1082
             WriteDataSlow(0x03):
                                                   // now, use PLL output as system clock
1083
1084
             WriteCommandShow (CMD SOFT RESET);
                                                  // Soft reset. All configuration register reset except 0xE0 to 0xE5
l1085
             DelayMs(5);ععميا
1087
         #ifdef USE 16BIT PMP
             PMMODEDits. MODE16 = 1; // 16 bit mode
lıoss
وەەنا
         #else
1090
             PMMODEbits. MODE16 = 0; // 8 bit mode
1091
         #endif
1092
             //once PLL locked (at 110MHz), the data hold time set shortest PMP setup
1093
             \texttt{PMMODEbits. } \texttt{WAITB} \quad = \; 0 \; ;1094
             PMMODEbits. WAITM
                               = 0;1095
             PMMODEbits.WAITE = 0;Figure 3 An extract from SSD1963.c in ResetDevice(void)
```
After PLL has been locked at 120MHz, we may use a higher writing speed. For Microchip PIC32, it is possible to set PMP waiting periods at the lowest values.

OK, now we have a SSD1963 running at 120MHz.

The pixel clock is divided from the master clock with divisors at register LCDC\_FPR. Down the function ResetDevice(void) you may see the configuration for 5" or 7" TFT panels as below (Figure 4).  $1117$ 

```
\sqrt{118}\sqrt{1119}* 5.0" TFT panel model # TY500TFT800480
1120
               ***********
                           \begin{array}{c} 1121 \\ 1122 \end{array}#elif defined (USE TY500TET800480) U defined (USE TY700TET800480 B3)
              //Set LSHIFT freq, i.e. the DCLK with PLL freq 120MHz set previously<br>//Set LSHIFT freq, i.e. the DCLK with PLL freq 120MHz set previously<br>//Typical DCLK for TY500TFT800480 is 33MHz
1123
\overline{1124}1125
               //30MHz = 120MHz*(LCDC_FPR+1)/2^20//LCDC FPR = 262143 (OX3FFFF)
1126
              WriteCommand(CMD_SET_PCLK);
1127
\overline{\phantom{a}}_{1128}CS\_LAT\_BIT = 01129
              \sqrt{W}riteData(0x03);
1130
               //WriteData/Oxff);
1131
               //WriteData/Oxff):
1132
              WriteData(0x05):
1133
               WriteData(0x55) ;
1134
              WriteData(0x54):1135
              CS\_LAT\_BIT = 1;Figure 4 Register LCDC_FPR for PCLK speed
```
The equation to obtain LCDC\_FPR is:

PCLK = Master Clock \*  $(LCDC_FPR+1)/2^2$ 0.

If we need a PCLK at 40MHz, the value of LCDC\_FPR is calculated as:

LCDC\_FPR =  $2^{\wedge}20^*40/120 - 1$ 

 $= 349524 (0x55554).$ 

Similar, the value of LCDC\_FPR for PCLK@30MHz =  $2^{\wedge}20^{\wedge}30/120 - 1$ 

 $= 262143 (0x3FFFF)$ 

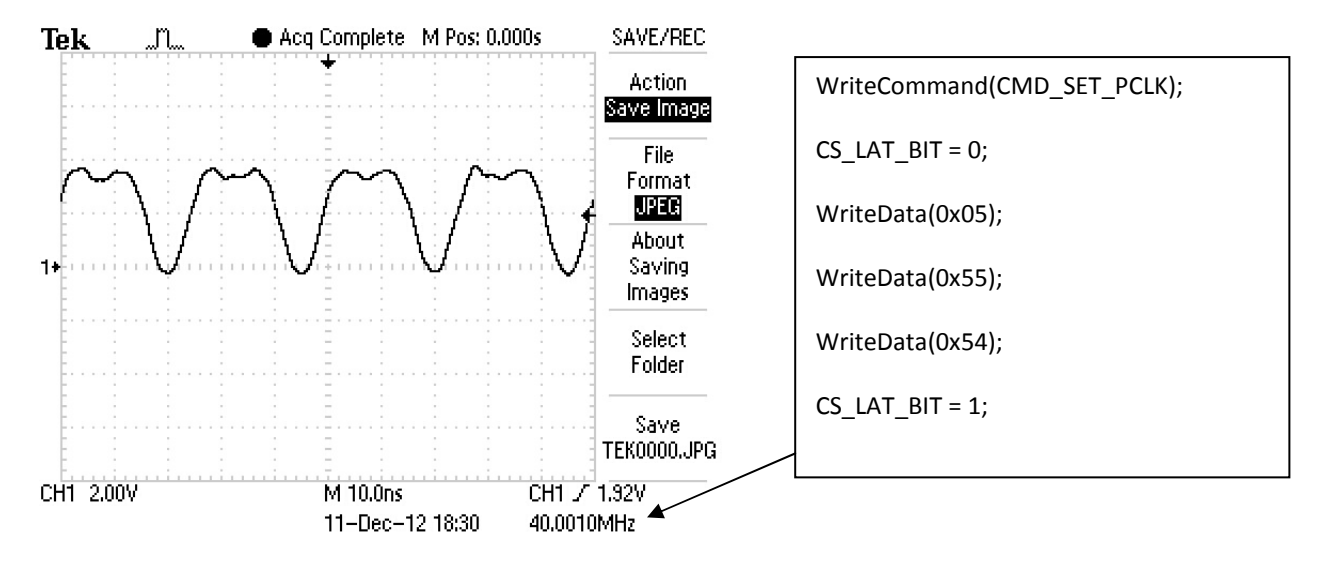

Figures below show the waveform of PCLK output from SSD1963.

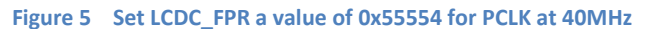

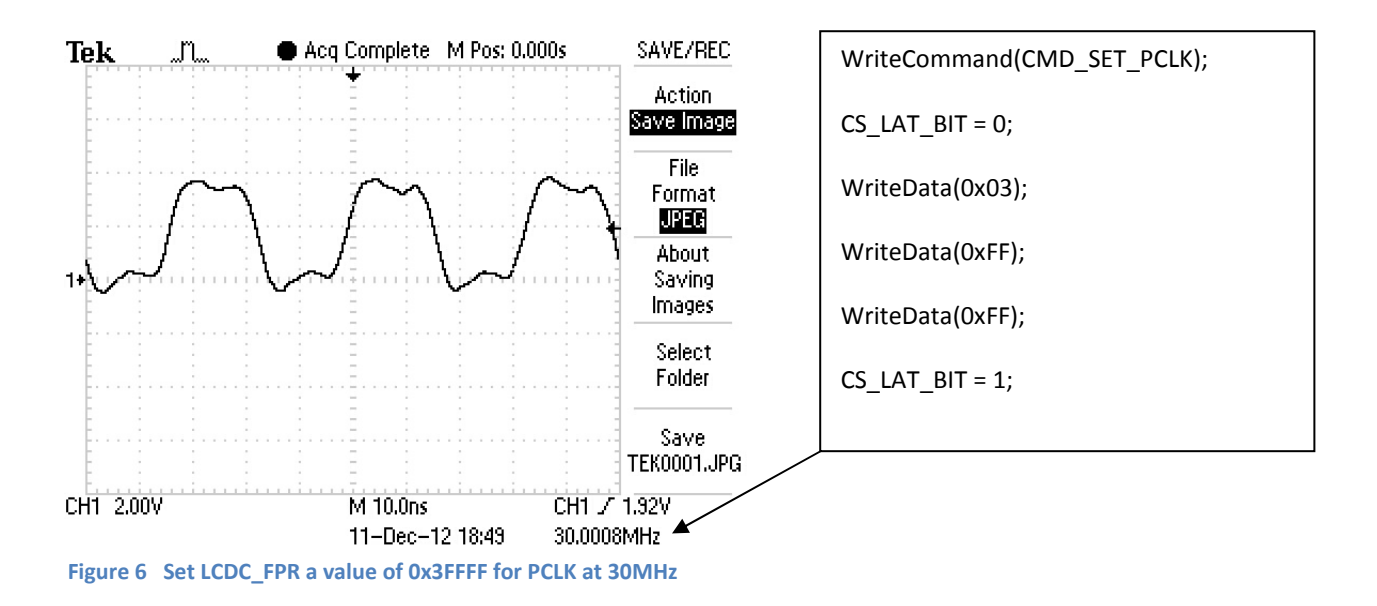

This page is empty